## RoeTest - das Computer-Röhren-Messgerät -

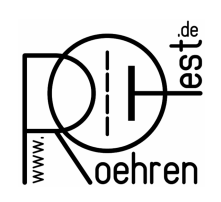

professional tube-testing-system (c) Helmut Weigl www.roehrentest.de

## Verbesserte USB-Softwareanbindung des RoeTest unter Linux

Das RoeTest benutzt als Interface zum Rechner ein serielles Interface realisiert mit einem USB-Chip. Serielle USB Geräte erhalten bei Linux die primären Gerätenamen /dev/ttyUSBxxx (xxx steht für eine Zahl beginnend mit 0) zugewiesen. Ist an einem Linux-Rechner nur ein serielles USB-Interface, nämlich das RoeTest, angeschlossen, so bekommt dieses stets den Namen /dev/ttyUSB0. In diesem Fall kann man direkt den Softlink zur Windows-Emulationsebene wie bisher auf den realen Gerätenamen setzen und das RoeTest wird von der Software korrekt erkannt.

Anders sieht es aus, wenn am Rechner neben dem RoeTest weitere serielle USB-Geräte angeschlossen sind. Dann entscheidet die Anschluss- bzw. die Einschaltreihenfolge, welches Gerät welchen primären Gerätenamen bekommt. Das heißt, das das RoeTest in diesem Fall unterschiedliche primäre Gerätenamen zugeteilt bekommt. Der oben beschriebene Softlink zur Windows-Emulation funktioniert dann nicht mehr.

Für diesen Fall gibt es eine einfache und elegante Methode dem RoeTest einen eindeutigen Namen, einen sog. Aliasnamen zuzuweisen und diesen dann anstelle des unterschiedlichen primären Namens zur Windows-Emulation zu verknüpfen. Die Aliasnamen werden unabhängig von der Einsteck- bzw. Einschaltreihenfolge aufgrund der USB Parameter Produkt-ID, GeräteID und Seriennummer eindeutig vergeben. Man muss nur noch einen Aliasnamen für das RoeTest festlegen (z.B. /dev/roetest) und in einer Steuerdatei mit den USB-Parametern verknüpfen.

Die Steuerdatei muß 99-usb-serial.rules heissen und sich im Verzeichnis /etc/udev/rules.d befinden. Gibt es bereits solch eine Datei, fügt man für das RoeTest einen neuen Eintrag hinzu, gibt es noch keine solche Datei, so wird eine neue Datei mit einem Eintrag für das RoeTest angelegt.

Die notwendigen USB-Parameter für den Eintrag bekommt man wie folgt heraus:

- Man trennt zunächst alle USB-Anschlüsse vom Rechner ab (merkt sich aber wo welcher Anschluss angesteckt war)
- Sodann schließt man das RoeTest alleine an den Rechner an

Für die folgenden Linux-Kommandos muss man als root angemeldet sein oder aber man setzt den Kommandos jeweils ein 'sudo' voraus. Die Einzelhochkommas dürfen nicht eingegeben werden!

Mit dem Kommando:

lsusb

listet man nun die Eigenschaften der angeschlossenen USB-Geräte auf, die Antwort könnte z.B. so aussehen:

Bus 001 Device 011: ID 0403:6001 FTDI FT232 USB-Serial (UART) IC

Man hat nun bereits zwei der benötigten Parameter ermittelt:

- 1. Die Hersteller(Vendor)-ID: 0403
- 2. Die Produkt(Product)-ID: 6001

## RoeTest - das Computer-Röhren-Messgerät -

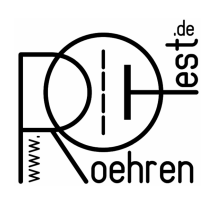

professional tube-testing-system (c) Helmut Weigl www.roehrentest.de

Was noch fehlt ist die Seriennummer. Diese bekommt man mit dem Kommando:

udevadm info -a -n /dev/ttyUSB0 | grep '{serial}' | head -n1

Die Antwort könnte z.B. so aussehen:

ATTRS{serial}=="A6485521"

Dies ist der benötigte 3. Parameter, die Serien-Nummer: A6485521

Jetzt erzeugt man den Eintrag des Aliasnamen für das RoeTest in der oben genannten Datei wie folgt:

SUBSYSTEM=="tty", ATTRS{idVendor}=="0403", ATTRS{idProduct}=="6001", ATTRS{serial}=="A6485521", SYMLINK+="roetest"

Alle Elemente müssen in einer Zeile stehen und man beachte die Leerzeichen nach den Kommas!

Danach werden die anderen USB-Geräte wieder angesteckt.

Beim Anschliessen/Einschalten des RoeTest wird jetzt ein Alias-Gerätename /dev/roetest erzeugt. Dieser Aliasname kann nun direkt mit einem Softlink

ln -s /dev/roetest ~/.wine/dosdevices/com1

mit der Windows-Emulationsumgebung verbunden werden.